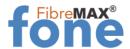

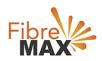

# Grandstream Wave Lite Installation guide

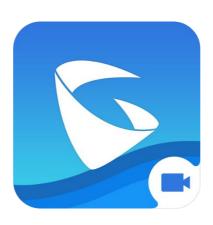

## Download the App

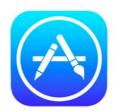

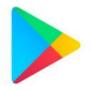

| Your landline number (02) 91999659* |                              |
|-------------------------------------|------------------------------|
| SIP user ID                         | 17316694                     |
| Password                            | 7LmkDifeqqrX                 |
| SIP server                          | sip.fibremaxfone.com.au:5080 |
| Voicemail notifications to          | your_email@hotmail.com       |

<sup>\*</sup>Sample detail, please use as provided specific for your account

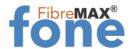

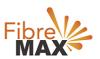

## Open the App

Tap on **Settings**.
Tap on **Account Settings**.

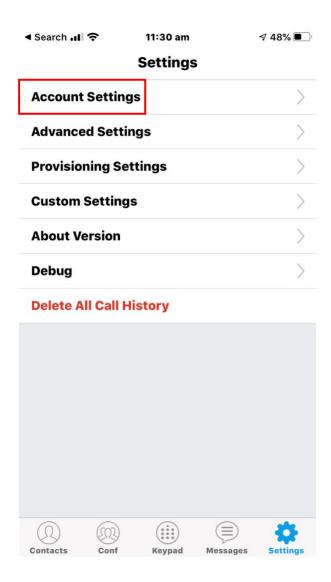

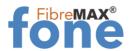

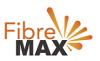

### Tap on **"+"**

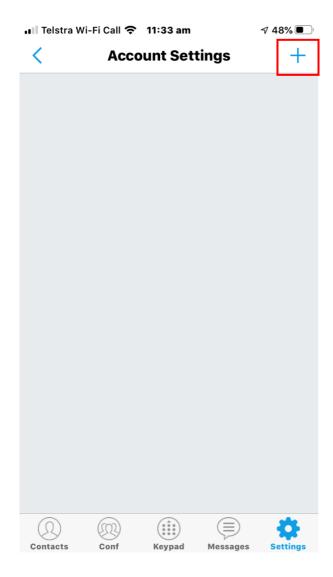

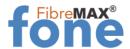

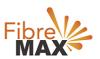

#### Tap on SIP Account.

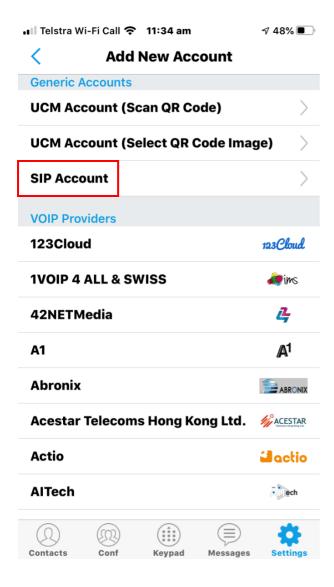

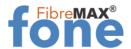

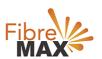

## **Enter your Extension details**

Account Name
SIP Server sip.fibremaxfone.com.au:5080
SIP User ID 17316694
SIP Authentication ID 17316694
Password 7LmkDifeggrX

When you complete Tap on the "Check Mark"

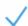

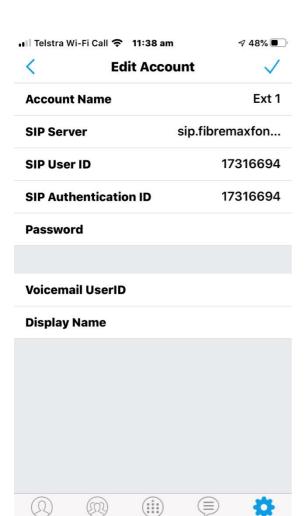

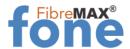

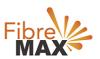

## You're done!

Tap on the "Keypad"

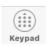

to make your first call

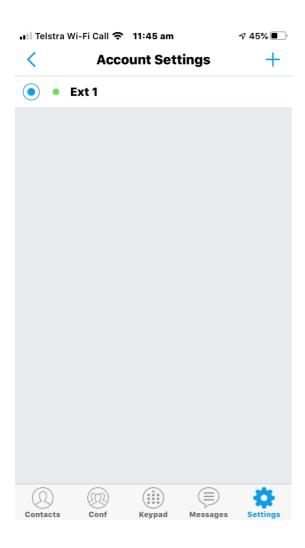